Арсенал Видео - Asrenalvideo.by

## Инструкция по настройке записи на SD-карту для **Kamep Longse**

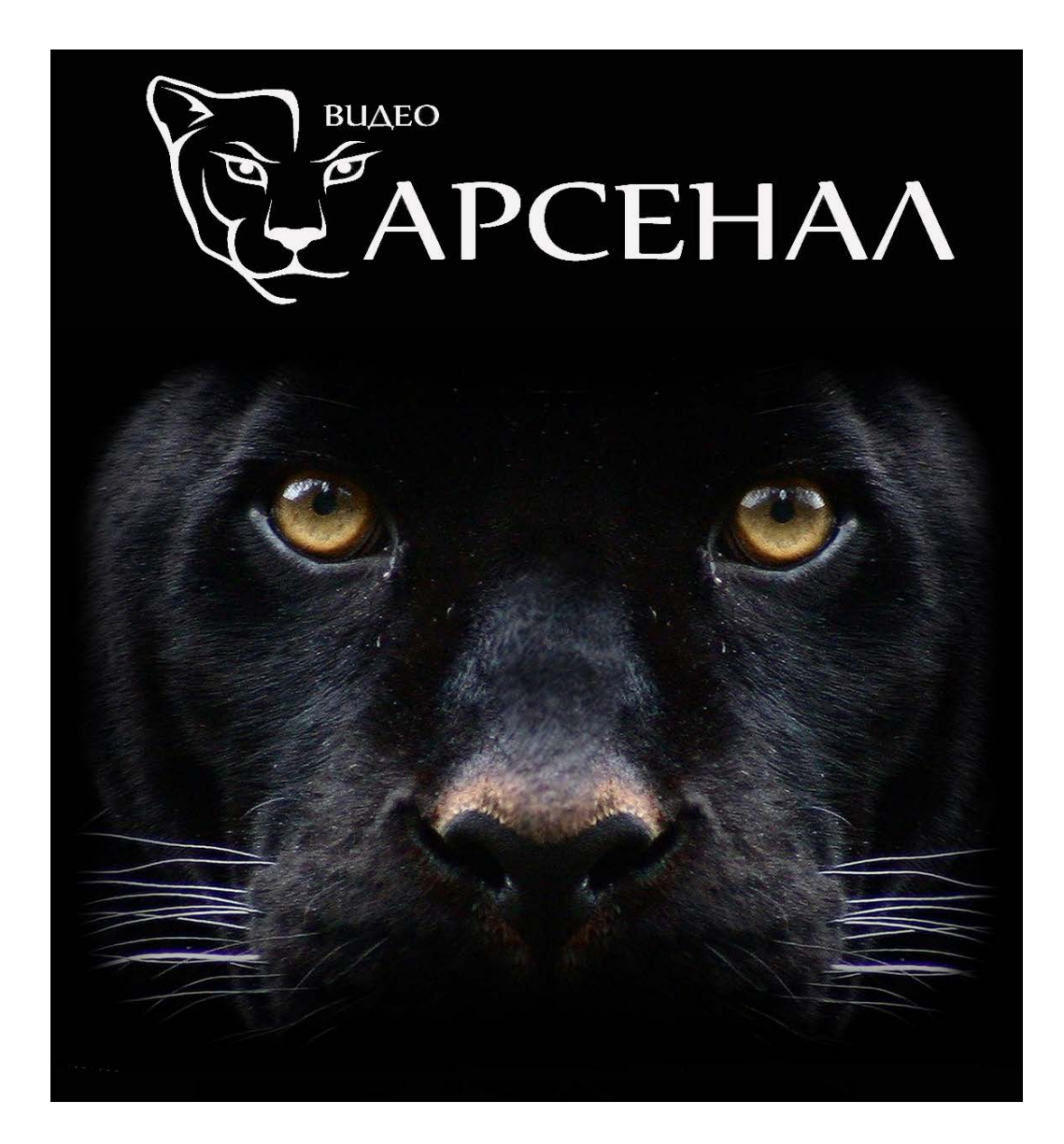

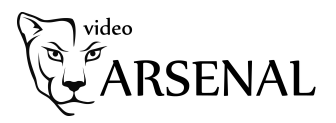

Для установки SD-карты, камеру необходимо разобрать. Убедитесь, что ваша камера поддерживает функцию записи на SD-карту.

Для гарантированной работы устройства требуется использовать карты памяти не менее 10 Class.

Для установки SD-карты необходимо открутить крепежные винты и осторожно снять крышку.

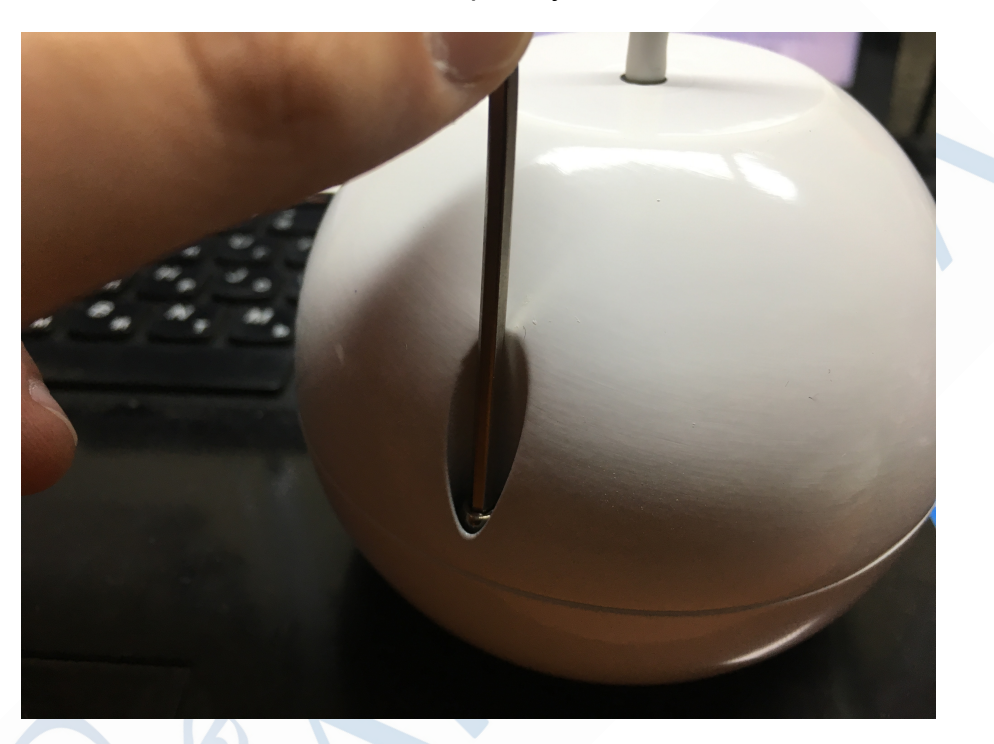

Установите SD-карту в слот для карт памяти и соберите корпус камеры.

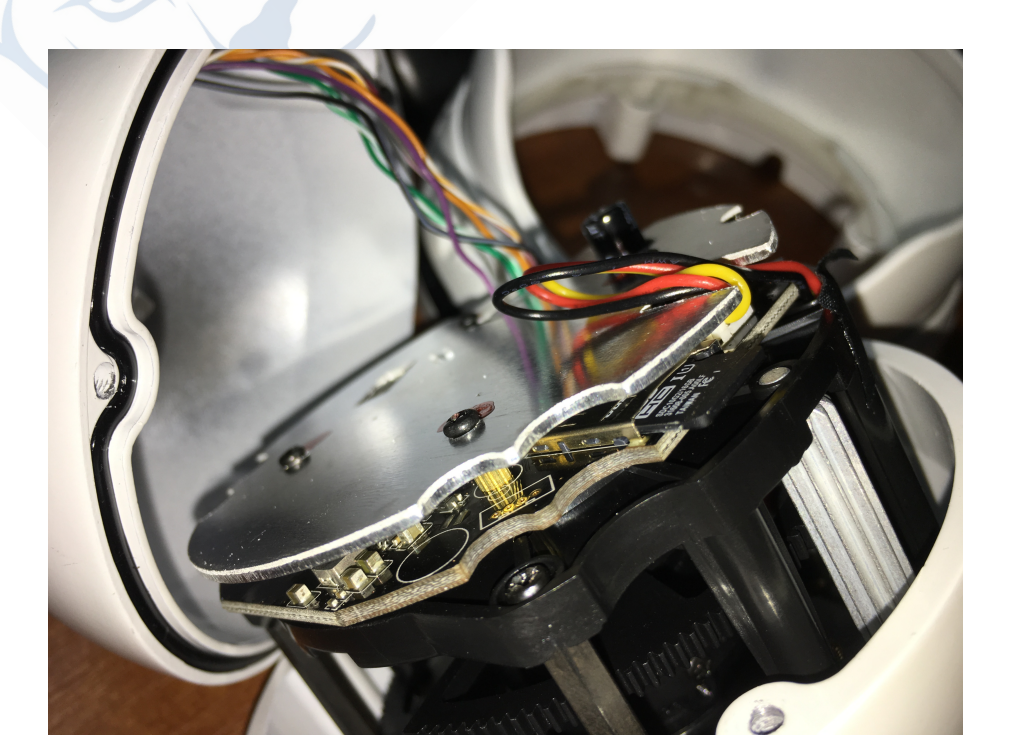

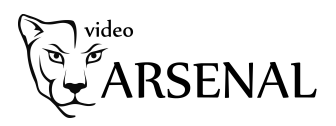

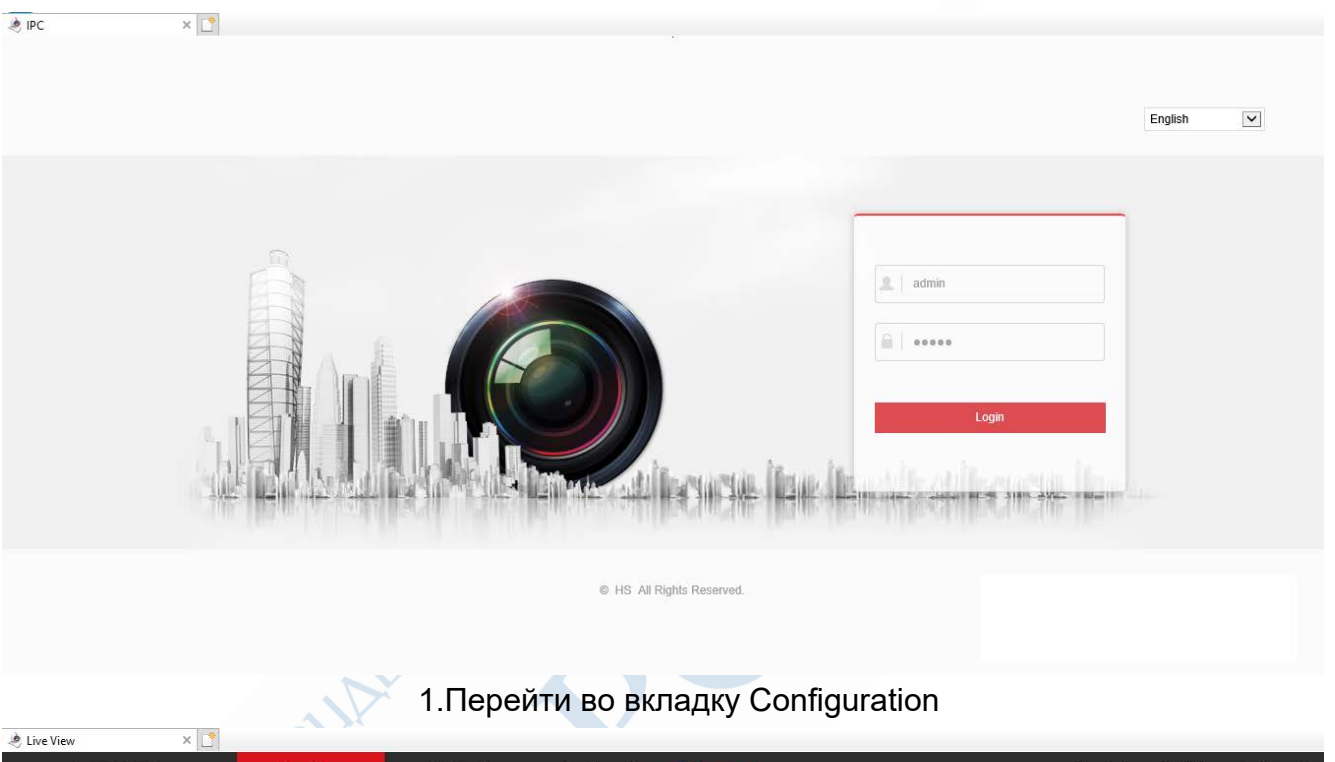

Для дальнейшей настройки записи необходимо перейти на WEBинтерфейс устройства и выполнить следующие шаги:

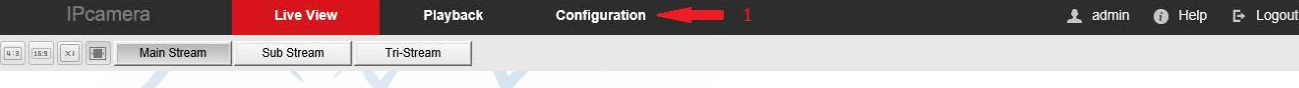

2. Выбрать меню System.

2.1 Выбрать пункт SDCard и убедиться, что карта памяти определилась устройством. 2.2 Установить галочку напротив используемой карты памяти.

2.3 Нажать клавишу Format и выполнить форматирование карты памяти. Это необходимо для правильной работы устройства. (Внимание! Если на карте памяти находятся файлы, они будут удалены.)

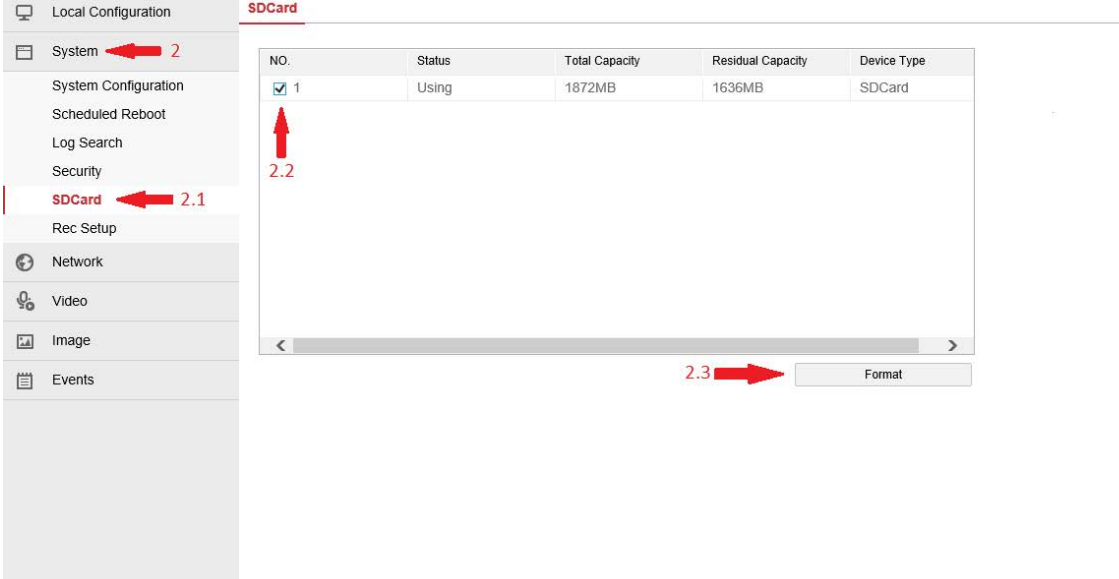

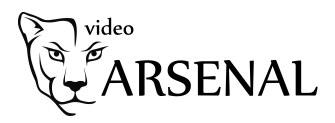

2.4 Перейти в вкладку Rec Setup. 2.5 Включить запись, установив галку Enable Record. 2.6 Нажать клавишу Save для сохранения параметров.

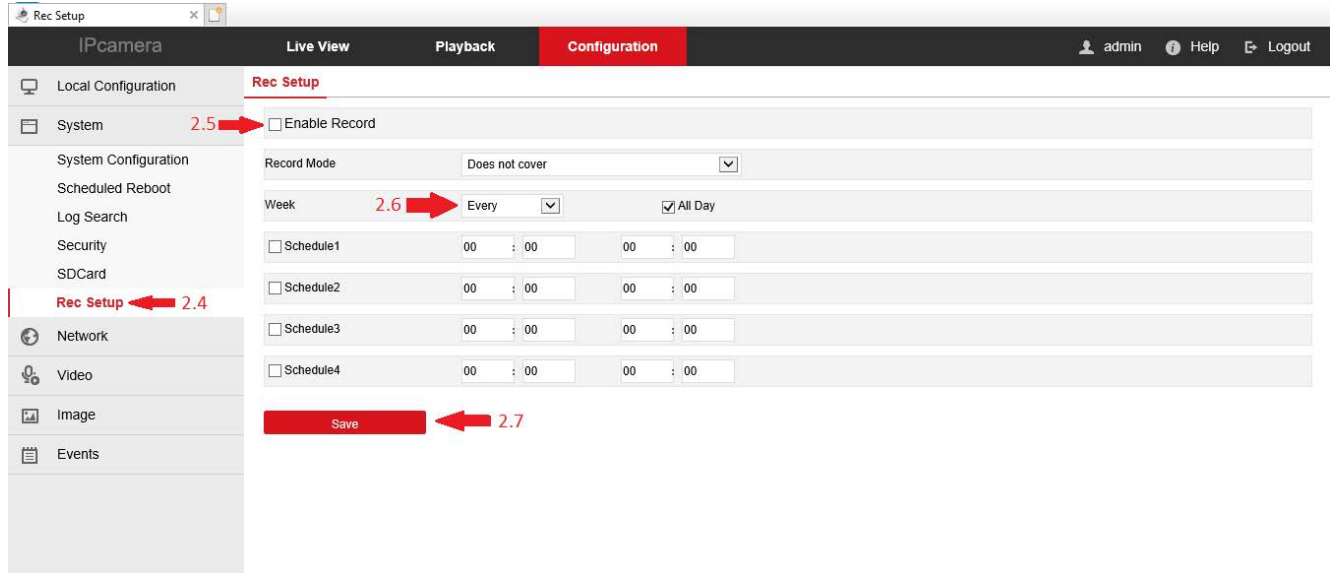

Также в пункте меню Rec Setup можно настроить режим записи Record mode («Overwrite» – перезаписываемый, «Does not cover» - не перезаписывать). В зависимости от выбранного режима, файлы на карте памяти будут перезаписываться или храниться до удаления пользователем.

(Внимание! Если выбран режим без перезаписи, по истечению свободного пространства на карте памяти, будет приостановлена запись.) В этом же меню можно настроить запись по расписанию.

Для настройки записи по событию, требуется выполнить следующие шаги: 3. Выбрать меню Events

3.1 Установить галку Enable

3.2 В вкладке Area Settings установить зону контроля движения

3.3 Бегунком настройки чувствительности установить оптимальную чувствительность

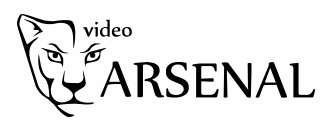

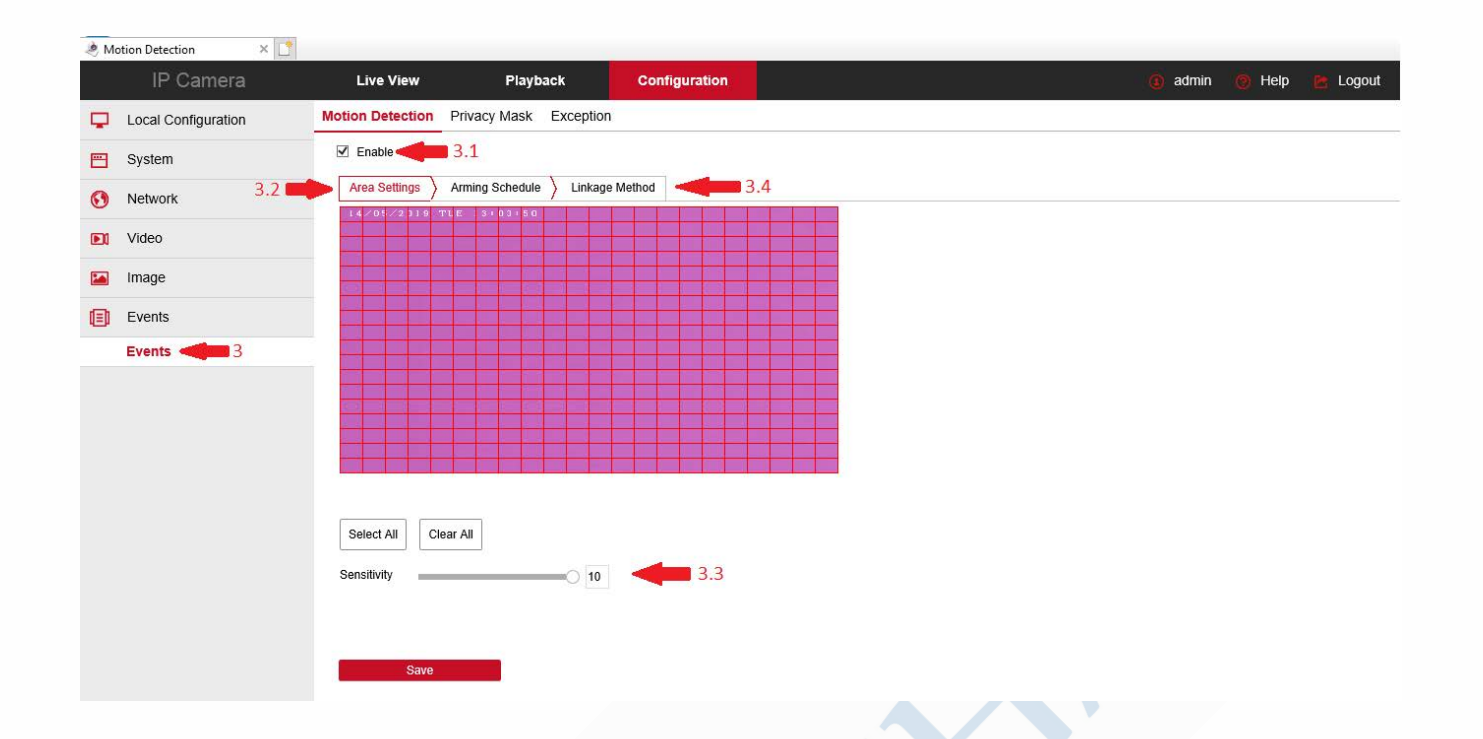

3.4 В вкладке Linkage Method установить галку Record Via SDcard 3.5 Нажать клавишу Save для сохранения параметров

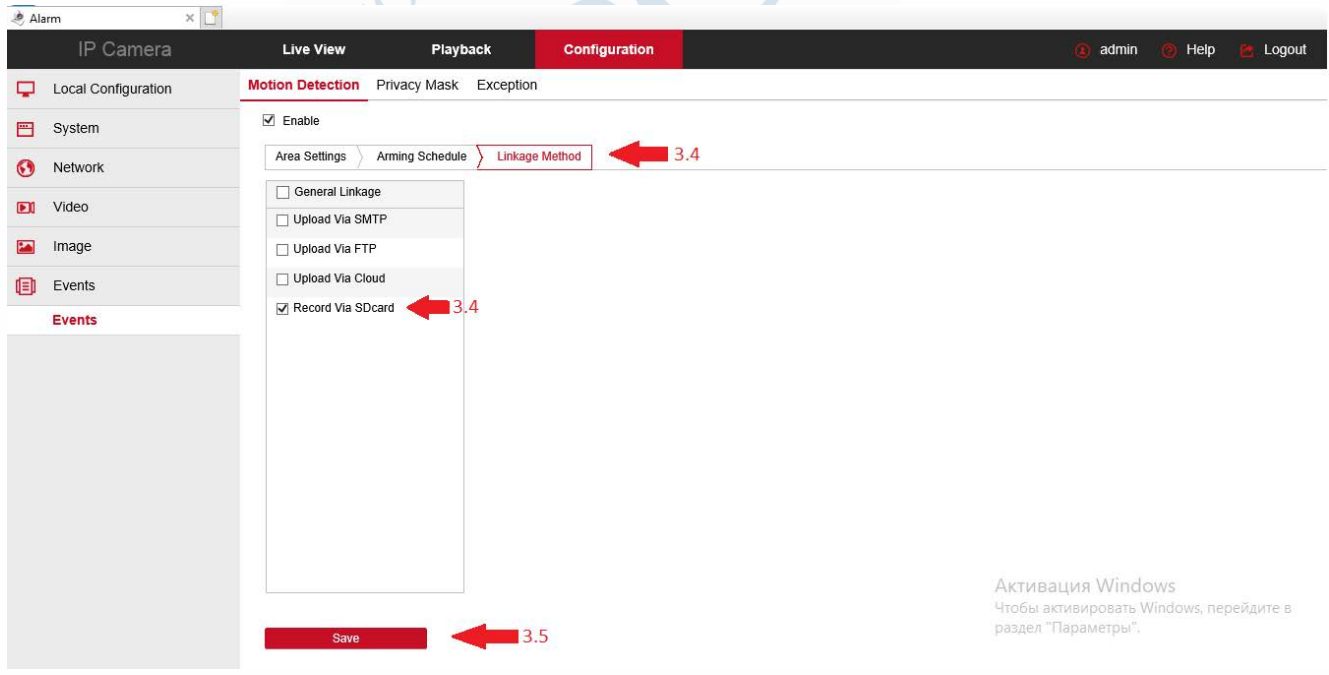